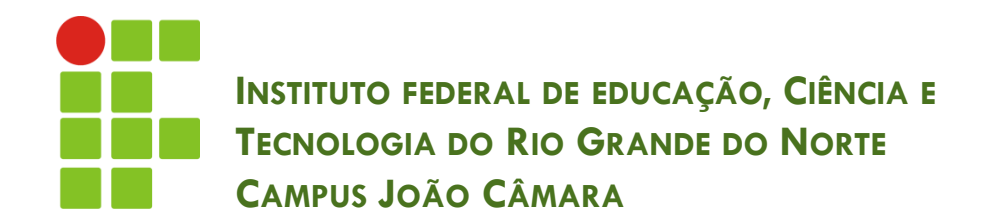

#### **CONTROLE DE ENTRADA E SAÍDA DE DADOS – JAVA.IO**

Nickerson Fonseca Ferreira nickerson.ferreira@ifrn.edu.br

# Introdução

- java.io é o pacote de Java para controle de entrada e saída de dados (io).
- Para manipularmos os dados é necessário utilizar os fluxos existentes na API.
	- **□** Fluxo de entrada (InputStream)
	- **□** Fluxo de saída (OutputStream)
- □ Com o uso dos fluxos é possível manipular arquivos, dados de um campo blob de banco de dados, conexão remota através de sockets, etc.

- □ Existe uma classe Java para abstrair um arquivo (java.io.File).
- □ Para criar um novo objeto do tipo File utilizamos o seguinte comando:

 $\blacksquare$  File  $f = new$  File("nome\_do\_arquivo.txt");

 Nesse exemplo, o arquivo estará na pasta do projeto. Caso seja necessário acessar outra pasta, é preciso informa-la junto com o nome do arquivo:

 $\blacksquare$  File  $f = new$ File("C:\\Dir1\\Dir2\\nome\_do\_arquivo.txt");

- Agora que criamos um objeto podemos utilizar os métodos dele, os principais são:
- $\Box$  exists() retorna boolean
- □ getAbsolutePath() retorna String
- □ getName() retorna String
- $\Box$  isFile() retorna boolean
- $\Box$  isDirectory() retorna boolean
- $\Box$  length() retorna um long
- $\Box$  listFiles() retorna um vetor de File
- $\Box$  createNewFile() retorna boolean
- $\Box$  mkdir() retorna boolean
- $\Box$  delete() retorna boolean

```
File f = new File("teste.txt");if (!f.exists())f.createNewFile();
    System.out.println("Arquivo novo criado!!");
} else if (f.exists() && f.isDirectory()){
    System.out.println("Arquivo criado e é um diretório");
} else if (f. exists() 66 f.isFile()) {
    System.out.println("Arquivo criado e é um arquivo: " + f.qetName());
ŀ
System.out.println("Apagando");
f. delete();
```

```
File f2 = new File("./");
if (f2.\text{exists}() \& f2.isbirectory())File\lceil lista = f2.listFiles();
    for (File fl: lista) {
        if (f1.isDirectory())System.out.println("Diretório: " + fl.getName());
        } else fSystem.out.println("Arquivo: " + fl.getName());
        ŀ
    ŀ
```
### Escrever dentro de um arquivo

**7**

 Para escrever dados dentro de um arquivo precisamos de um arquivo (File) e um fluxo de saída, que neste caso vamos utilizar o FileWriter.

File  $f = new File("testext");$ FileWriter  $fw = new$  FileWriter(f);

fw.write("testando ainda");  $fw.close()$ ;

### Escrever dentro de um arquivo

**8**

 O código apresentado no slide anterior cria o arquivo sempre substituindo o conteúdo. E se fosse necessário "anexar" conteúdo é não substituir ??

File  $f = new File("teste.txt");$ FileWriter  $fw = new$  FileWriter (f, true);

 $fw.write("testando ainda \n\nn");$  $fw.close()$ ;

### Ler dados de um arquivo

**9**

 De forma semelhante à escrita de dados, vamos precisar de um arquivo (File) e um fluxo, dessa vez um fluxo de entrada (FileReader).

```
File f = new File("teste.txt");FileReader fr = new FileReader(f);
int c = -1;
String res = nm;
while ((c=fr.read()) != -1) {
    res += (char) c;System.out.println(res);
```
### Ler dados de um arquivo

**10**

 Podemos simplificar nossa vida utilizando uma outra classe que já realiza a montagem da String linha a linha. Essa classe é a BufferedReader.

```
File f = new File("teste.txt");FileReader fr = new FileReader(f);
BufferedReader buff = new BufferedReader(fr);
String res = ''';
String linha = "";
while ((linha = buff.readLine()) != null ){
    res += linha;System.out.println(res);
```
- 1. Crie uma classe com o método main que lê um número e armazena sua tabuada num arquivo de texto.
- 2. O nome do arquivo deve ser tabuada\_num.txt, onde num é o número digitado pelo usuário.

- 1. Crie uma classe com o método main que lê um número e depois leia o arquivo de tabuada criado no exercício anterior.
- 2. O nome do arquivo deve ser tabuada\_num.txt, onde num é o número digitado pelo usuário.
- 3. Se o arquivo não existir, mostre uma mensagem para o usuário informando que ele não existe.

- 1. Crie uma classe Contatinho que possui os atributos: nome, email, telefone, categoria.
- 2. Crie outra classe, chamada Agenda, que possui uma lista de Contatinhos (List) como atributo e os métodos: addContatinho, ordenarLista e salvarLista. O addContatinho vai adicionar um novo Contatinho na lista, o ordenarLista deve ordenar a lista de Contatinhos através do nome e o salvarLista deve salvar a lista (ORDENADA) num arquivo de texto.
- 3. OBS:: Os dados dos Contatinhos devem estar separados por  $#$  e cada Contatinho numa linha.
- Ex: Nick Ferreira#nick@gmail.com#83988888#Professor

- 1. Com o arquivo dos Contatinhos já criado, desenvolva um novo método para ler um Contatinho, através de seu nome.
- 2. Esse método recebe uma String contendo o nome do Contatinho.
- 3. Leia o arquivo de texto dos Contatinhos e verifique se existe o Contatinho com o nome passado como parâmetro.
- 4. Caso exista, retorne um objeto Contatinho com os dados existentes no arquivo.
- 5. Caso contrário, retorne null.